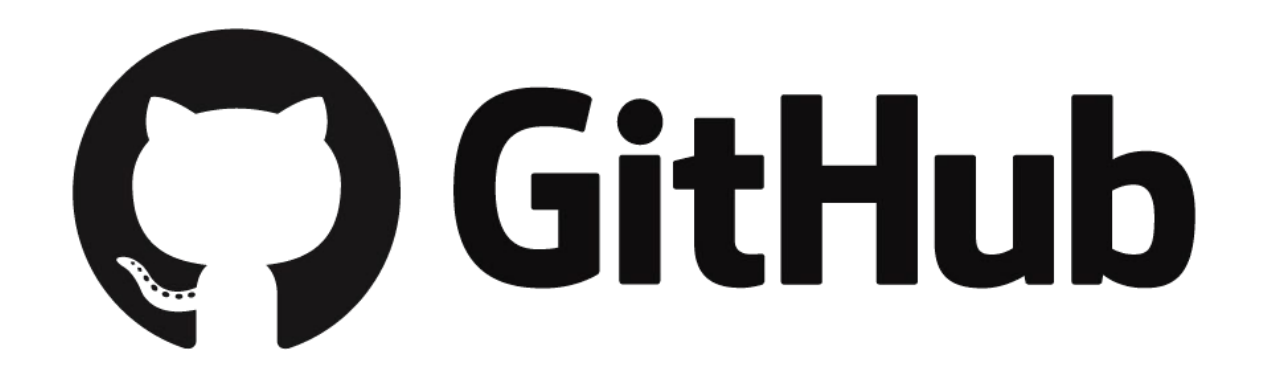

## Что такое система управления версиями ?

от англ. *Version Control System, VCS* или *Revision Control System*

позволяет хранить несколько версий одного и того же документа, при необходимости возвращаться к более ранним версиям, определять, кто и когда сделал то или иное изменение

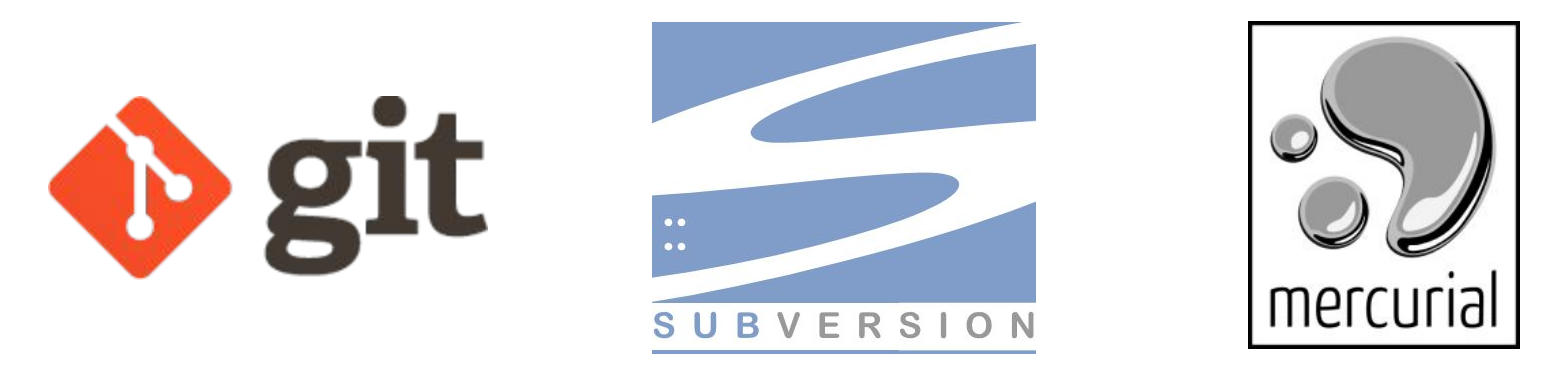

# Быстрый старт (для нетерпеливых)

git init git add your file git commit -m "first commit" git remote add origin https://github.com/REP/PROJ git push -u origin master

### Создание репозитория ШАГ 1

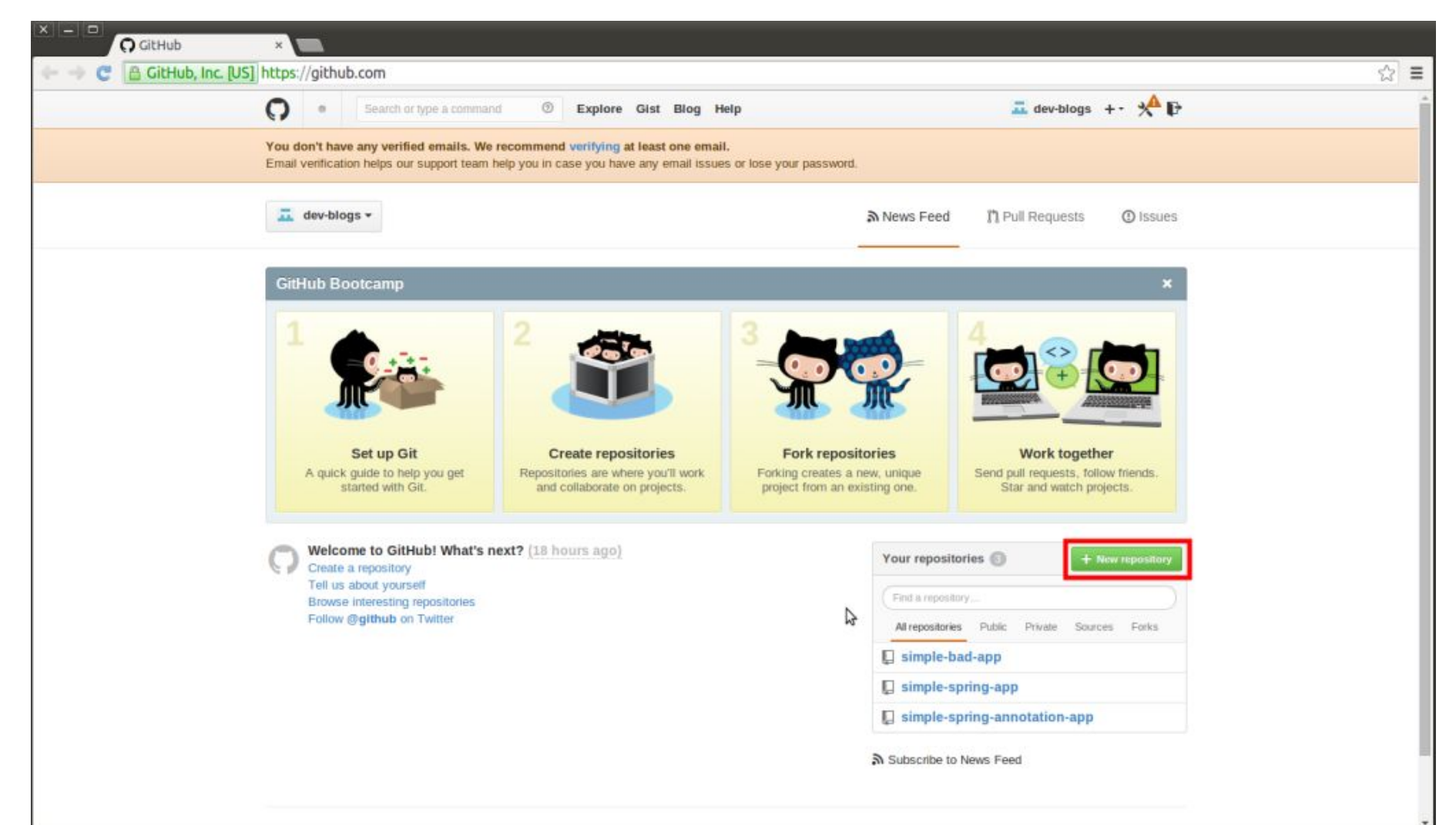

### Создание репозитория ШАГ 2

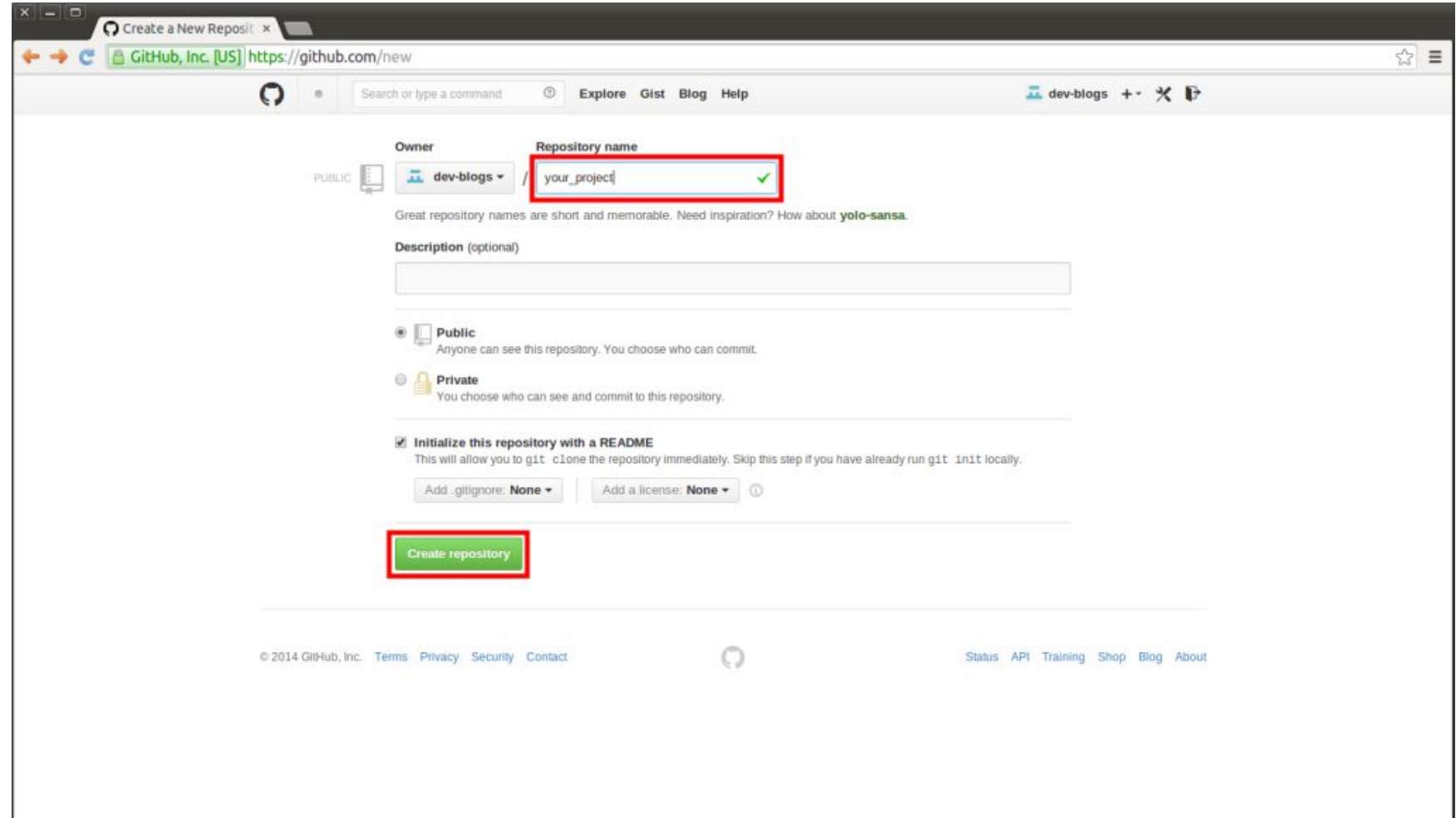

### Создание репозитория ШАГ 3

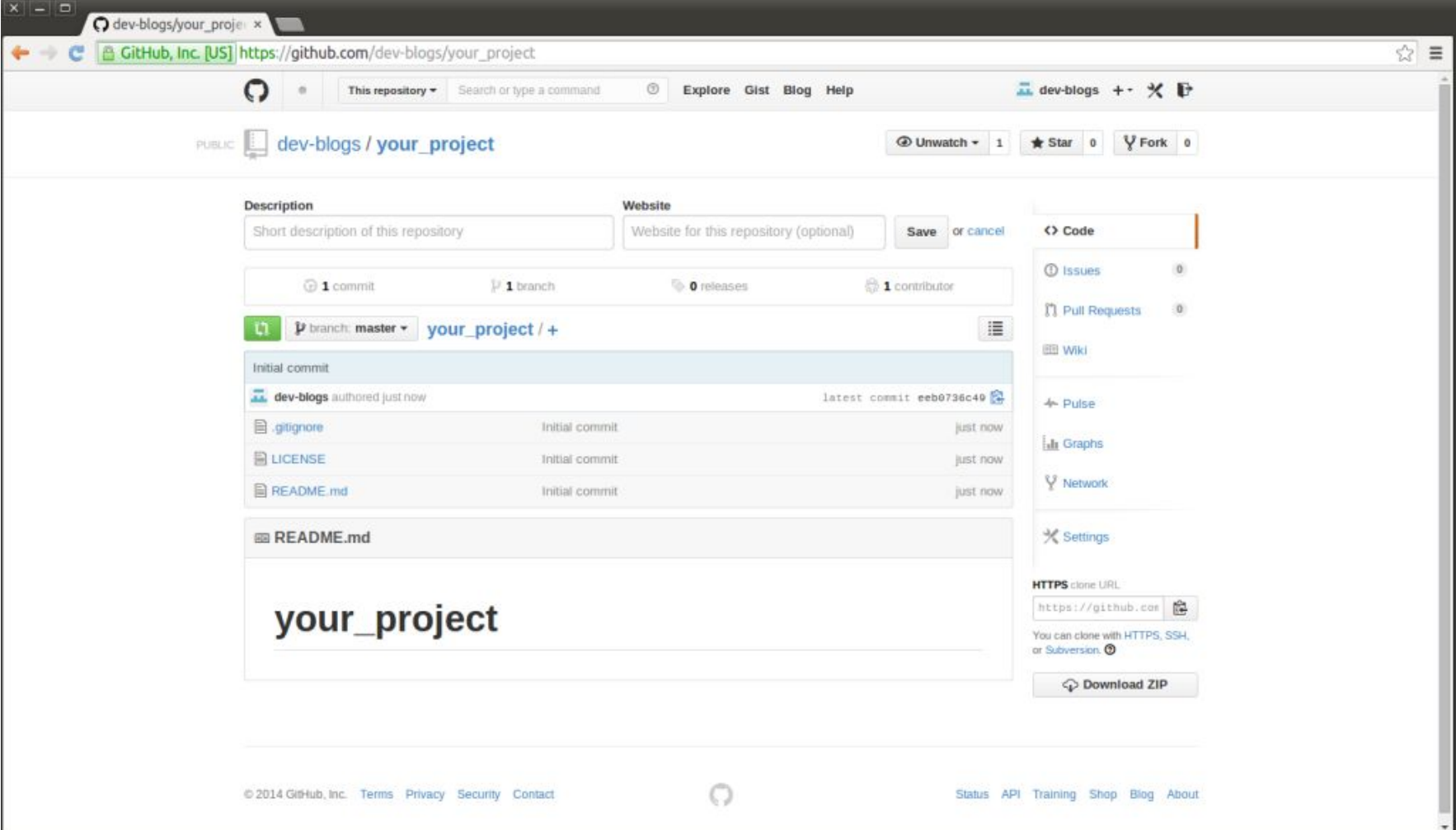

### JAVA проект

Нужно за комментировать **\*.jar** в файле **.gitignore**. Открываем на редактирование файл **.gitignore** и за комментируем, в нашем случае, седьмую строчку:

```
1
*.class
\mathcal{P}3
# Mobile Tools for Java (J2ME)
 4
.mtj.tmp/
5
 6
# Package Files #
 7
#*.jar
 8
*.war
 9
*.ear
10 # virtual machine crash logs, see http://www.java.com/en/download/help/error_hotspot.xml
11
hs_err_pid*
```
# Подготовка локального git репозитория

Два способа:

1) создать репозиторий с нуля с последующим переносом изменений в удаленный репозиторий;

2) сделать клон удаленного репозитория.

# Cоздание локального репозитория с нуля командой **git init**

Создадим проект на локальной машине с таким именем:

mkdir your\_project

перейдем в этот

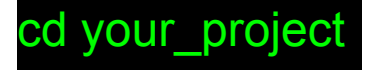

Выполним команду **git init** которая инициирует локальный репозиторий:

git init

Дальше можно добавлять файлы в локальный репозиторий.

# Сделать на локальной машине клон удалённого репозитория командой **git clone**:

#### git clone https://github.com/you\_account/your\_project

После этой команды у нас появится новый каталог в котором находится копия удаленного репозитория, а все файлы которые в нем находятся будут отслеживаться гитом. Тут очень важный момент именно **копия всего репозитория**, а не снимок текущего состояния удаленного репозитория. В отличие от обычного снимка удаленного репозитория, например как в **SVN** мы, будучи скопировав удаленный репозиторий, можем покопаться в его истории, посмотреть все его правки, кто и когда вносил изменения, какие у него ветки, то есть у нас на машине полноценный репозиторий который теперь не зависит от удаленного репозитория с которого был склонирован.

## Подготовка локального файла

После того как появился локальный репозиторий, добавим в него джава класc. Перейдём в каталог, который отслеживается репозиторием и создадим какой-нибудь файл

**TestGitHub.java**

```
1
2
3
4
5
}
 public class lestGitHub {
       public static void main(String [] args) {
           System.out.println("Test gitHub");
       }
```
## Помещение файла в репозиторий

После того как мы создали файл его надо подготовить для фиксации и зафиксировать в репозитории, то есть закомитить. **Подготовить для фиксации** это означает, что его надо **проиндексировать** командой **git add**:

#### git add \*

**Проиндексированный** файл это еще не означает, что он закомичен, это означает, что он готов для коммита в репозиторий, а сам коммит выполняется командой **git commit**:

## Помещение файла в репозиторий

git commit –m "create project"

[master 412c945] create project Committer: NAME <NAME@DOMAIN.(none)> Your name and email address were configured automatically based on your username and hostname. Please check that they are accurate.

You can suppress this message by setting them explicitly:

git config --global user.name "Your Name" git config --global user.email you@example.com

After doing this, you may fix the identity used for this commit with:

git commit --amend --reset-author 1 file changed, 5 insertions(+) create mode 100644 src/TestGitHub.java

# Перенос изменений на удаленный репозиторий

Локальный репозиторий готов, теперь осталось перенести его на удаленный. Переносится репозиторий командой **git push**, но прежде чем переносить мы должны выяснить со сколькими репозиториями мы работаем и выбрать из списка тот, в который мы хотим перенести наши изменения. Для того, чтобы увидеть все удаленные репозитории нужно выполнить команду **git remote -v**:

#### git remote -v

origin https://github.com/your\_account/your\_project (fetch) origin https://github.com/your\_account/your\_project (push)

# Перенос изменений на удаленный репозиторий

В данном случае мы работаем с одним удаленным репозиторием, которому присвоено короткое имя по умолчанию **origin**, который находится по адресу **https://github.com/your\_account/your\_project** как для фетча, так и для пуша.

Теперь можем переносить все изменения для

репозитория **origin** командой

**git push**

git push origin master

Username for 'https://github.com': LOGIN Password for 'https://LOGIN@github.com': To https://github.com/LOGIN/your\_project

eeb0736..412c945 master -> master

После этого github запросит имя юзера и пароль.

То что мы сейчас сделали мы запушили (выложили) наши локальные изменения на удаленный репозиторий у которого айдишник **origin** в ветку **master**.